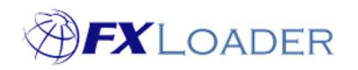

## Copy Run

## When

If you want to create a new FXLoader run which is similar to an existing run, the easiest method is to copy the existing run and then make amendments to the new run. (You could also create the new run from scratch, but copying an existing run is a useful way to maintain parameters such as rounding values; fetch and load dates).

## Steps

- 1. From the Runs page select the run you want to copy
- 2. On the 'Run Detail' page click the 'Copy Run' button

Cancel **Notifications** Copy Run

3. FXLoader creates the following message

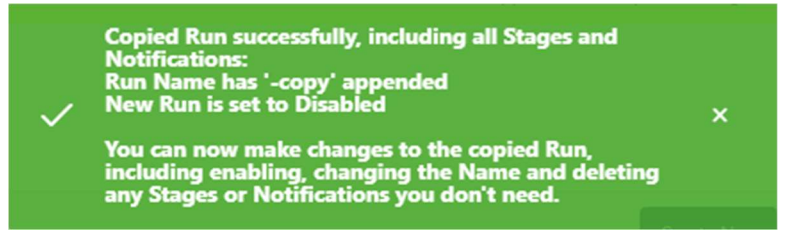

- 4. From the Runs page select the new run
- 5. Change the name of the new run, and delete the suffix '-copy'
- 6. Click the 'Apply Changes' button

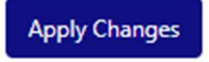

- 7. Make further changes to the run, as required. Ensure that the new run is set up to load into the correct instance.
- 8. After each change, click the 'Apply Changes' button
- 9. Enable the run by changing the status from 'Disabled' to 'Ready'

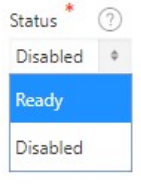

10. Click the 'Apply Changes' button again